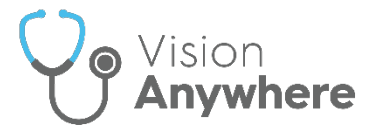

# **Attention All Clinicians - It is vital for Business Continuity that you log into Vision Anywhere and remain logged into Vision Anywhere every session!**

## **Logging In**

**Vision Anywhere** automatically starts up when you log on to your computer.

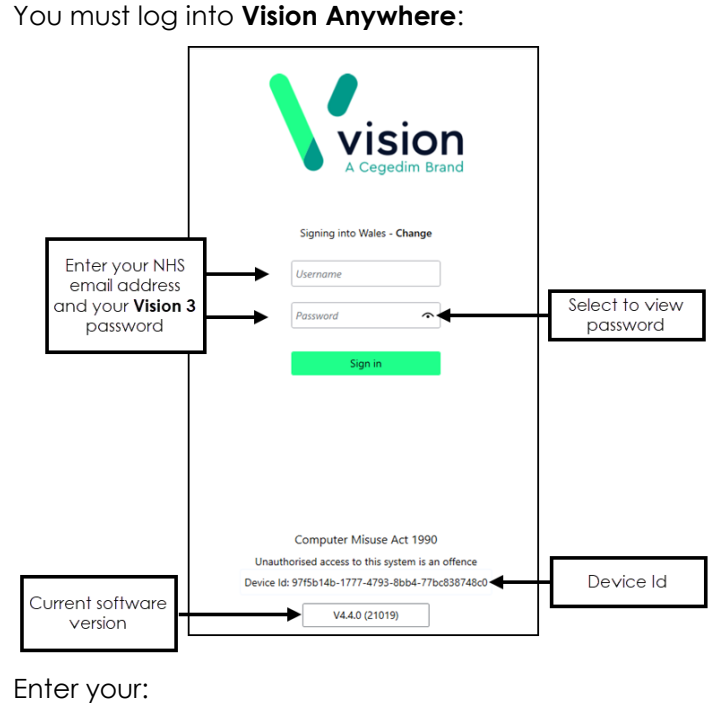

- **Username** Your NHS email address.
- **Password** Your **Vision 3** password.

Select **Sign in**.

# **Selecting your Role**

If you work across multiple services, select the role you are logging in for today:

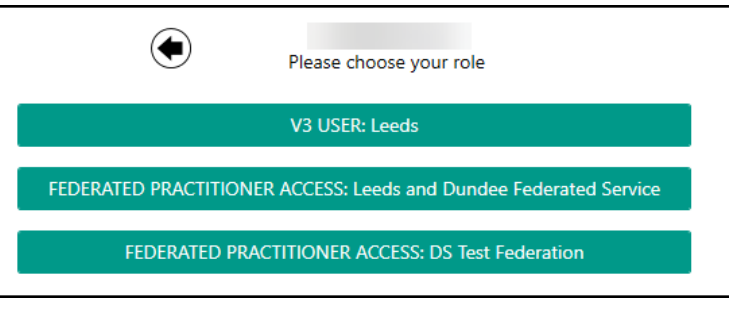

#### **Selecting your Appointment Book**

Select your appointment book from the list available, next time you log in the book you select this time is offered by default:

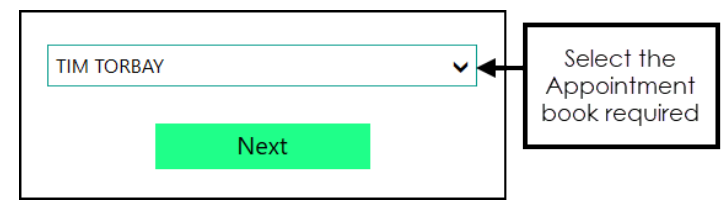

The records for patients in your appointments list, for seven days either side of today, automatically download providing you stay logged in.

## **Minimise Vision Anywhere**

Minimise your **Vision Anywhere** screen:

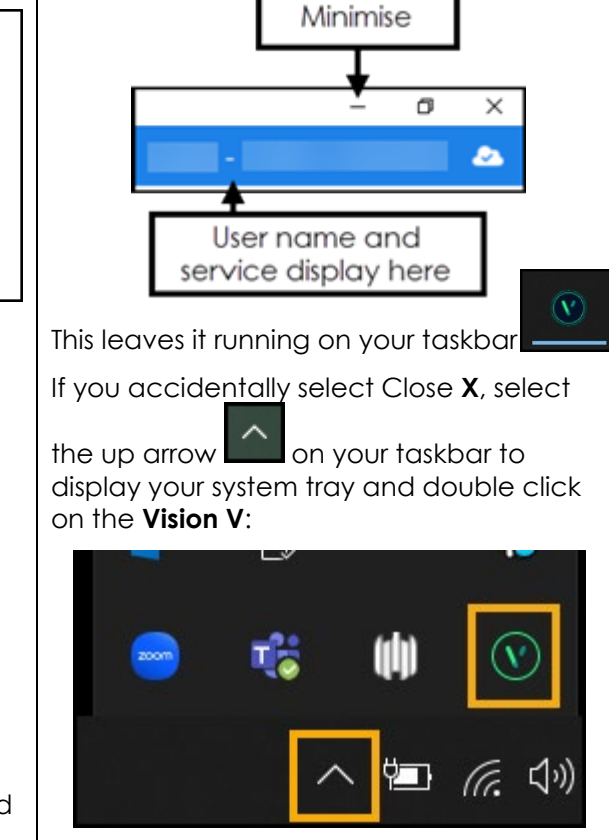

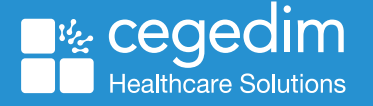